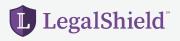

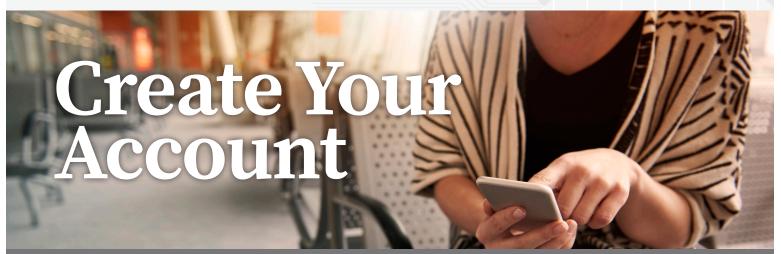

Saving on personal legal issues and securing your identity is as EASY as 1-2-3!

## Follow the steps below to create your LegalShield account.

- 1. Create your account at www.mylegalshield.com
- 2. Enter your member number and create a username and password
- **3. Download** the LegalShield mobile app and use your password to login. Access your provider law frm, Will preparation steps and more!

## LegalShield's identity theft services are powered by IDShield.

## Follow the steps below to create your IDShield account.

- **1. Create** your IDShield account at www.idshield.cloud/activate using your member number.
- 2. Add the personal information you want to monitor.
- **3. Download** the IDShield Plus mobile app for immediate alerts.

If you have questions about setting up your account or forgot your member number, please call **LegalShield Member Services at 1-888-807-0407** available 7 AM-7PM CT, Monday-Friday. With the LegalShield and IDShield Plus mobile apps, you can begin your Will preparation, track your alerts, and have on-the-go access,

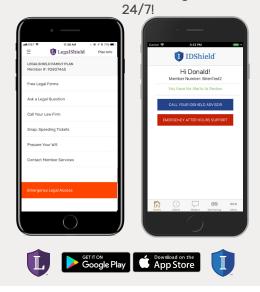

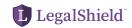